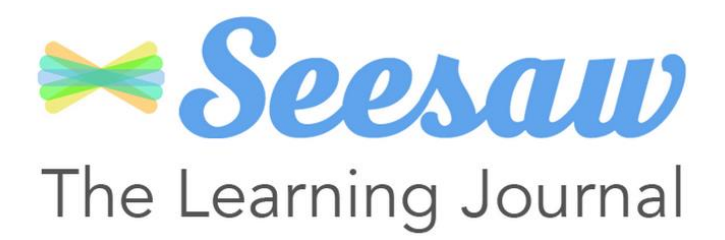

#### **What is Seesaw?**

A secure online journal where students can document and reflect on what they are learning in class. Your child will be able to add photos, videos, worksheets, drawings and voice recordings to their Seesaw journal and we can share them privately with you and other family members to view and comment on throughout the school year. Seesaw is also where teachers will share homework tasks and any class-specific information e.g. what to bring in for a trip. If you would rather not use Seesaw, homework tasks will also be posted on the school website.

#### **How does Seesaw work?**

Seesaw provides each individual child with their own Learning Journal held online. Parents and carers are given their own log-in. All our staff are given a secure log-in. Teachers can then upload homework tasks as well as photos or videos from class. Children can upload their response to homework tasks, as well as their own voice messages, photos or videos related to what they are learning. Parents can change their settings so that an email is then automatically generated informing them when their child's portfolio has been updated so they can have a look and add any comments.

There will be a *Seesaw log-in desk* in the KS1 playground next week on Wednesday, Thursday and Friday. Once you hand in a permission slip we can give you a unique code for your child to log in. We can also answer any questions you may have. For now, you can start by downloading Seesaw to your device from your app store - [Apple](https://itunes.apple.com/gb/app/seesaw-parent-access/id930565469?mt=8) app [Google](https://play.google.com/store/apps/details?id=seesaw.shadowpuppet.co.seesaw&hl=en_GB) Play

#### **Who can access Seesaw?**

You can choose to share your log in details with extended family if you wish, so they can see your child's Learning Journal.

# **How can I view my child's Learning Journals?**

Once logged in, you will see your child's observations on your home screen in a list – selecting any one of these will open up the observation for you to look at. You may add comments in the box at the bottom of the observation if you would like to – and we would love to receive such comments.

# **How do I know that my child's Learning Journal has been updated?**

The system will automatically send you an email when an observation for your child has been added.

# **Who can access my child's Learning Journal?**

At school we have access to all of the children's Learning Journals. The only other people that can see your child's account will be yourselves and anyone that you share your log in details with, such as Grandparents etc. If your child is featured in a group observation, their photo may appear in another child's Learning Journal.

**We really hope that you enjoy using Seesaw and that it helps you and your child feel more engaged with their learning. If you have any questions or problems using Seesaw then please let us know.**